## **AKVIS MultiBrush 4.0 September 2009 — Page 12**

Clara Harold, [cbellevideo@msn.com](mailto:cbellevideo@msn.com)

This photo-editing software from AKVIS was easy to download and install. I proceeded to print off the 4¼Mb, 54-page manual. When it was finished I was disappointed the photos were all black-and-white and there was no detail. I should have checked my print settings first.

I worked with AKVIS MultiBrush as a standalone product, as opposed to installing it as a plug-in to *Photoshop* and had a good time enhancing old photos with the easy-to-use tools.

It has the familiar Clone Brush. Along with that they offer a Chameleon Brush. This works like a Healing Brush and was easy to adjust the flow and size. It was very easy to use without distorting the image. If I didn't like the results I would use the History Brush. It also works great for removing dust and scratches.

The Smudge Tool works well and can do some great touching up. You can re-shape the face, make a smile from a frown, even get rid of a double chin. It is fun to use.

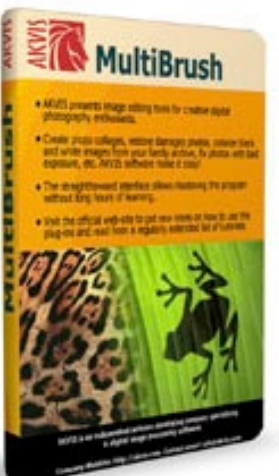

All these brushes are used on the area you choose for corrections. This is so nice to sharpen just the face with the Sharpen Brush and then blur the background with the Blur Brush.

If there is a need to fill in a color, there is a Color Pencil that can be used in areas where a correction needs to be made. Adjusting the Opacity settings in the Options Bar helps you to not overdo the area you are working on.

The Darken and Lighten tool works like the Dodge and Burn brushes in *Photoshop*, which come in handy to darken and lighten parts of the face. Just a small adjustment can make a huge difference.

The Color Brush is fun to use. You can use it to make your own style of borders, distressing the edges of your image or just let your imagination run free and have fun making your own creations.

The workspace is easy to learn and has many shortcuts that are listed in the manual. This would be a great program for someone who is just starting to work with old pictures.

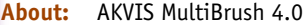

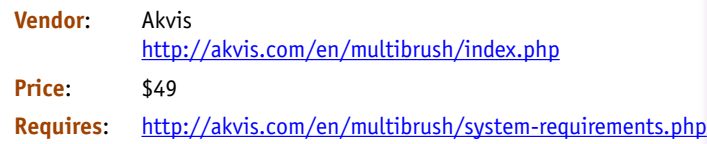

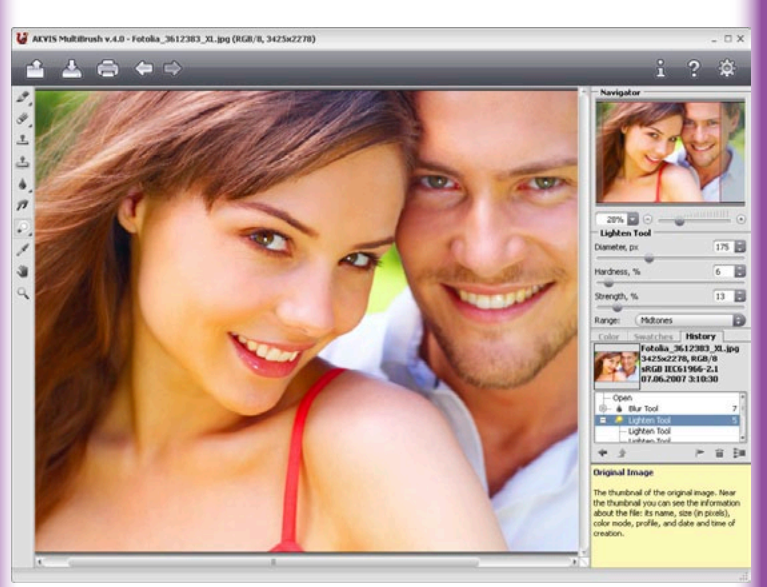

*This screenshot from the Akvis websie shows the Lighten tool from the MultiBrush suite at work, bringing the models out of shadow.*

**[Front Cover](#page--1-0) [Table of Contents](#page--1-0) [www. aztcs.org](http://www.aztcs.org) [Sights & Sounds](#page--1-0) Reviews**